# 電子納品の手引き(案) 越前市版

# 令和5年4月版

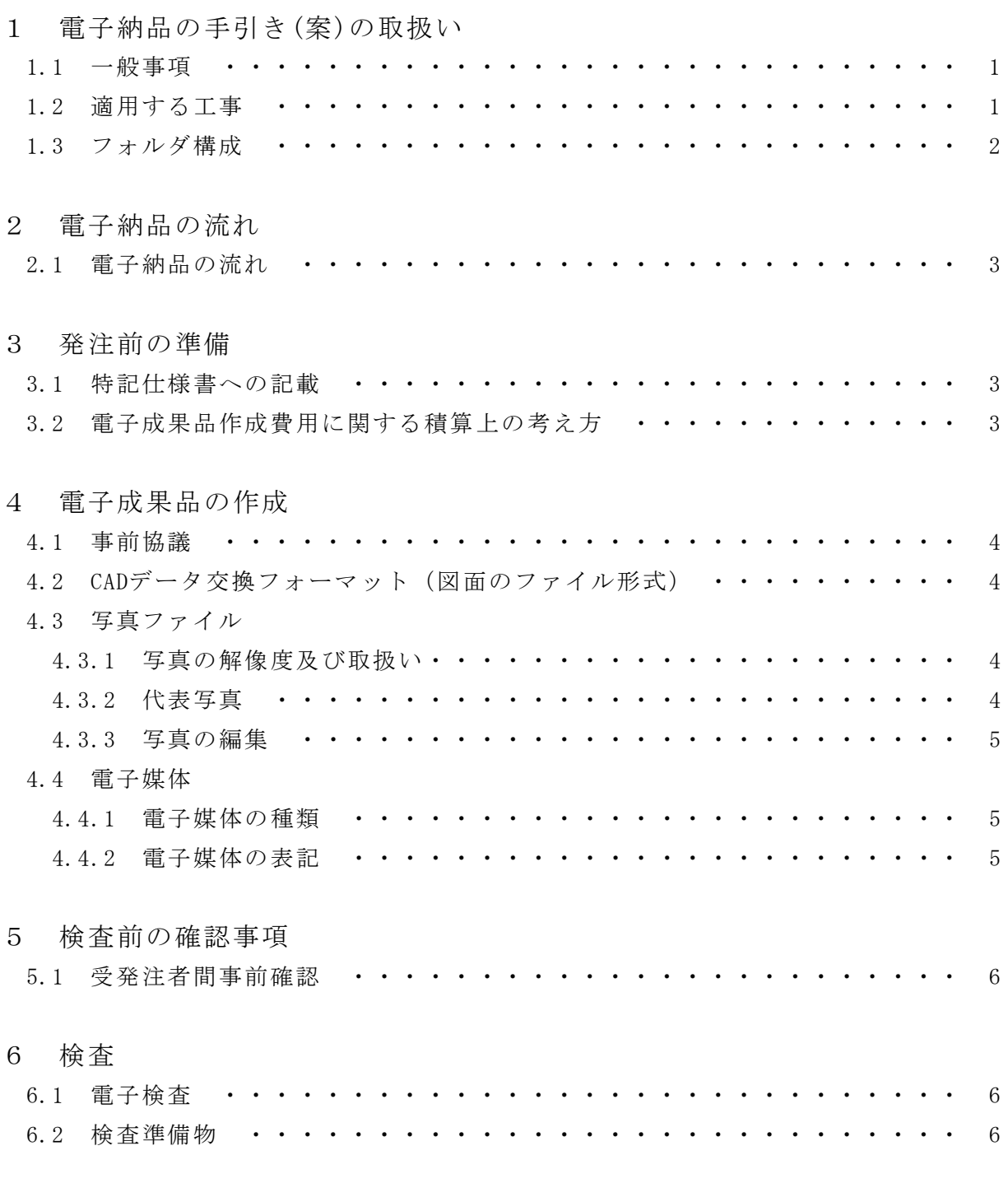

- 別紙1 事前協議チェックシート
- 別紙2 検査前チェックシート

### 1 電子納品の手引き(案)の取扱い

1.1 一般事項

電子納品の手引き(案)(以下「手引き」という。)は、電子納品の手引き(案)福井県板 に準じ、越前市が発注する公共工事において電子納品を実施(試行)するにあたり、対 象範囲、適用基準類、受注者及び発注者が留意すべき事項等を示したものです。

なお、本手引きは、国土交通省及び農林水産省の要領、ガイドライン等の内容とは異 なる越前市独自で定めたものについて記載しています。そのため、本手引きのみでは電 子成果品を作成することはできないため、電子納品の際には本手引きの他に国等が定め る各種要領、情報共有システム運用ガイドライン等を必ず参照してください。

1.2 適用する工事

手引きは、令和5年4月1日以降に入札公告又は指名通知を行う以下の業種の工事に 適用します。

- (1)土木一式工事 越前市指名競争入札等参加資格審査及び業者選定規定別表第3 (第10条、第11条関係)建設工事等級別発注基準表(以下 「基準表」という。)において、A等級又はB等級に該当する工事
- (2)舗装工事 基準表において、A等級又はB等級に該当する工事

#### 1.3 フォルダ構成

下図のフォルダ構成例を参考に、1つの電子媒体の中にすべての成果品データを格 納してください。

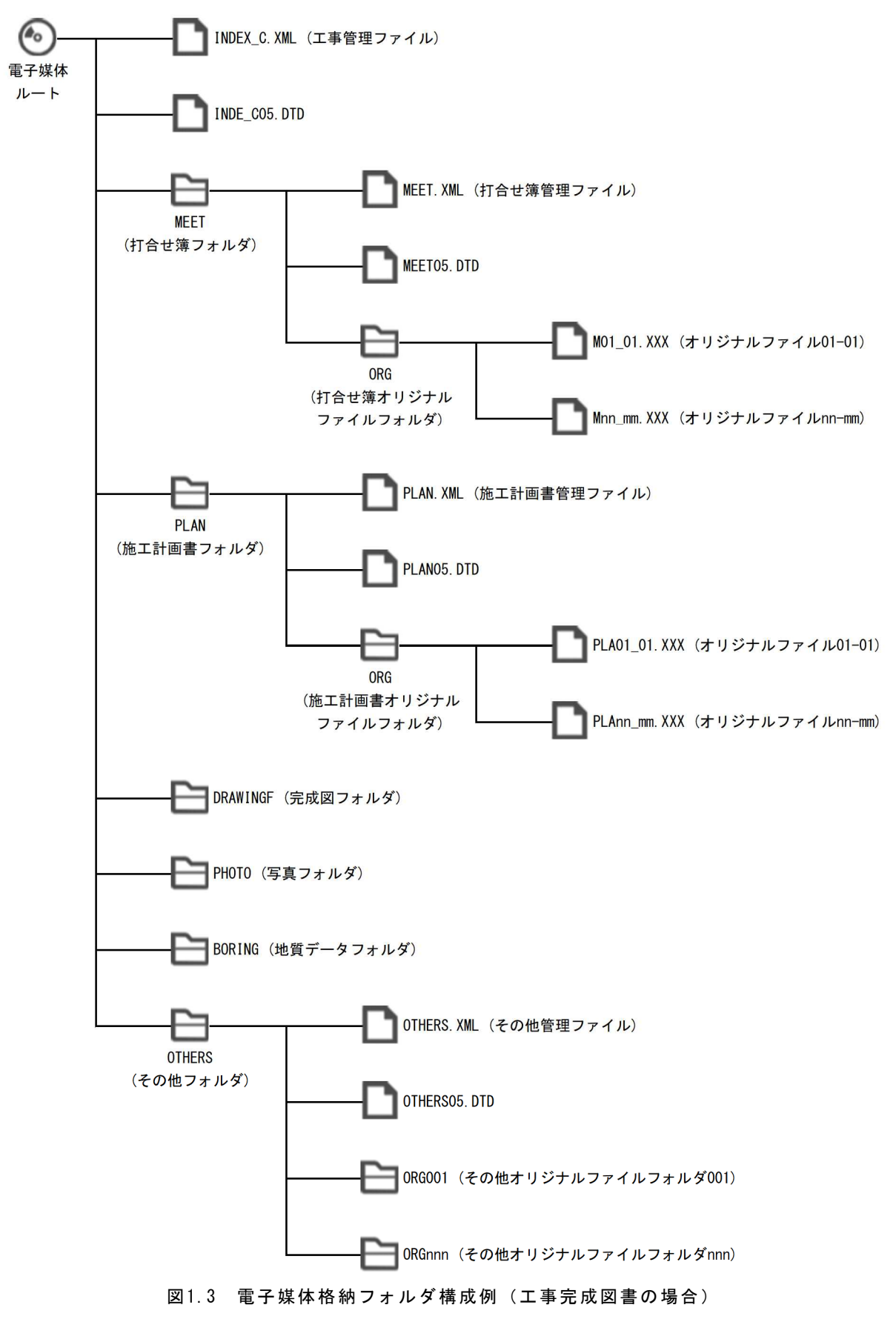

# 2 電子納品の流れ

# 2.1 電子納品の流れ

電子納品の流れは下図のとおりです。なお、図は標準的な流れを示したものであり、 これにより難い場合は別途受発注者間で協議してください。

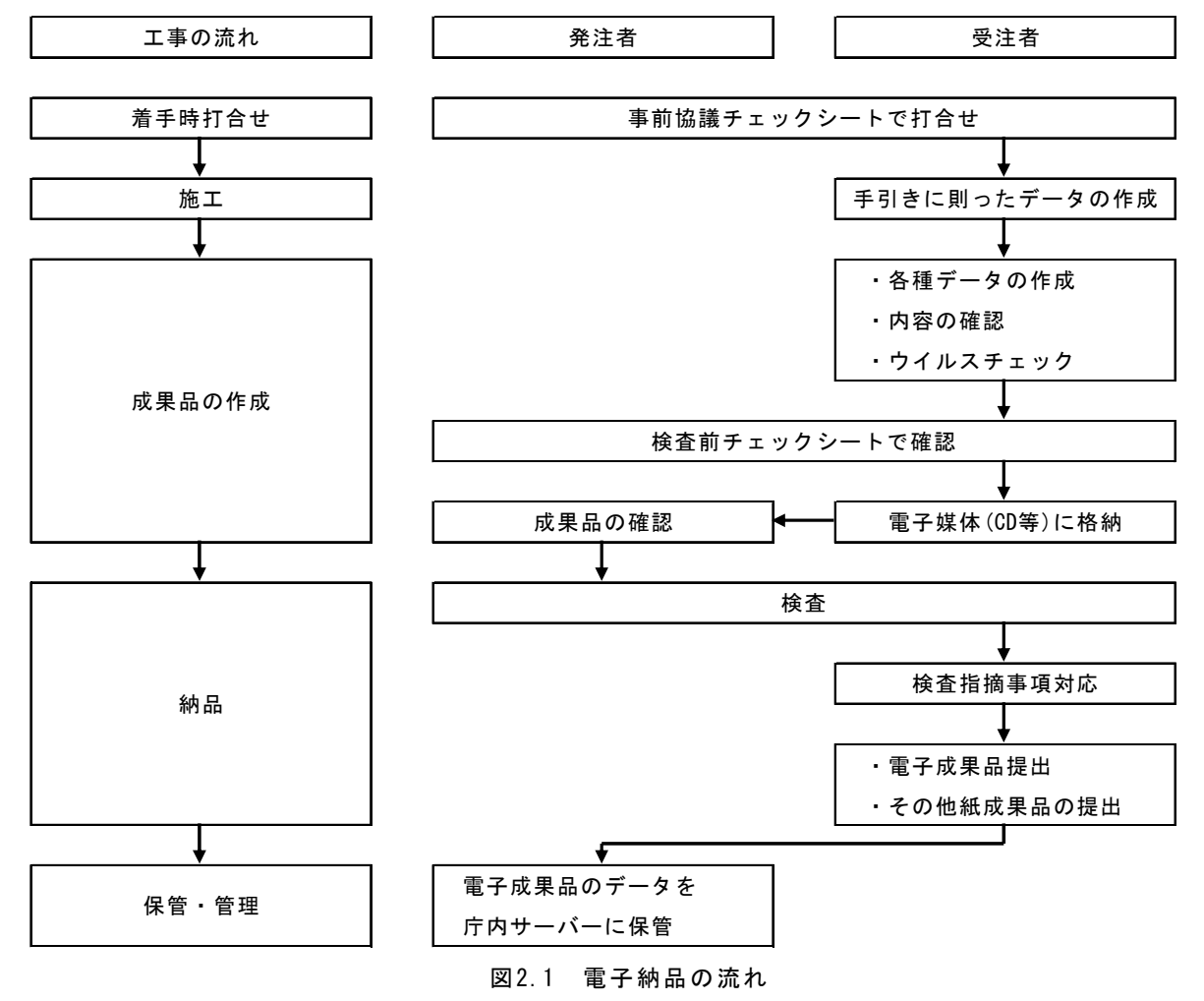

#### 3 発注前の準備

3.1 特記仕様書への記載

発注者は、適用する工事の特記仕様書(または特別仕様書)に電子納品対象工事であ る旨を記載してください。

- (特記仕様書記載例)
	- ○. 本工事は電子納品の対象工事とする。電子納品の手引き(案)越前市版及び情報共有 システム運用ガイドライン(案)越前市版に基づき電子納品を行うこと。なお、本市の 電子納品は試行段階であるため、同手引き(案)別紙チェックシートにより、発注者と 受注者で協議を行い、適宜対応すること。
- 3.2 電子成果品作成費用に関する積算上の考え方 電子成果品作成費用は現場管理費に含まれます。

## 4 電子成果品の作成

4.1 事前協議

電子納品の確実な実施のため、受発注者間で協議・確認すべき内容について、事前協 議チェックシート(別紙1)で確認してください。以下にチェックシートの記載方法に ついて示します。

(1)事前協議の参加者

事前協議には電子納品に関する要領等を理解している人が参加することが重要です。 (2)電子納品等実施の確認

電子納品及び情報共有システムの対象工事であるかを確認してください。

(3)ファイル交換形式に関する協議

受発注者がお互いにやり取り可能であるファイル形式について協議してください。

(4)情報共有システムに関する協議

利用する機能について協議してください。

- (5)その他の協議事項 上記以外に協議すべき事項がある場合は、その他の欄を使用してください。
- 4.2 CADデータ交換フォーマット(図面のファイル形式)
	- 越前市で電子納品を行う場合のCADデータ交換フォーマットはSFCファイルとします。 (国の要領等では国際標準であるSTEP/AP202に準拠したSXF(P21ファイル)としてい ますが、ファイル容量が大きいため、越前市においては当面の間、ファイル容量を 軽減可能なSXF(SFCファイル)とします。)

#### 4.3 写真ファイル

4.3.1 写真の解像度及び取扱い

デジタルカメラの有効画素数はデジタル写真管理基準において目安が定められてお り、100万画素程度とされています。高解像度の写真は容量が大きくなるため、デジタ ルカメラの設定を行い、100万~300万画素程度の画素数で撮影してください。ただし、 特記仕様書において写真画素数の明示があるものや、高解像度の写真を求められる場合 はこの限りではありません。

また、すべての写真を格納するのではなく、必要な写真を取捨選択し、電子成果品を 作成してください。

#### 4.3.2 代表写真

完成図フォルダ(DRAWINGFフォルダ)内にオリジナルファイルフォルダ(ORGフォル ダ)を作成し、代表写真を格納してください。代表写真とは工事完成時の様子が分かる 写真であり、道路改良や河川改修等の延長が長い工事については写真が複数枚になるこ ともあります。ただし、代表写真の枚数は10枚以内としてください。

なお、代表写真が格納されていない場合は、電子成果品として認められません。

#### 4.3.3 写真の編集

デジタル写真管理基準等に示されているとおり、写真の編集は禁止します。

ただし、つなぎ写真等を作成するため編集を行わなければならない場合は、監督職員 の許可を得た場合に限り認めることとします。その場合も、原本となる写真を写真フォ ルダ(PHOTO/PICフォルダ)に連番で残し、その次の番号をつなぎ写真として写真フォ ルダに格納してください。

- 4.4 電子媒体
- 4.4.1 電子媒体の種類

電子媒体の種類はCD-RまたはDVD-Rとします。

- (1)CD-Rの論理フォーマットはISO9660(レベル1)を原則とします。
- (2)DVD-Rの論理フォーマットはUDF Bridgeとします。
- 4.4.2 電子媒体の表記

電子媒体には①表面に直接印刷、②CD-R(DVD-R)用マーカーで記入、のいずれかの方 法で必要項目を表記してください。

電子媒体の表記例を下図に示します。

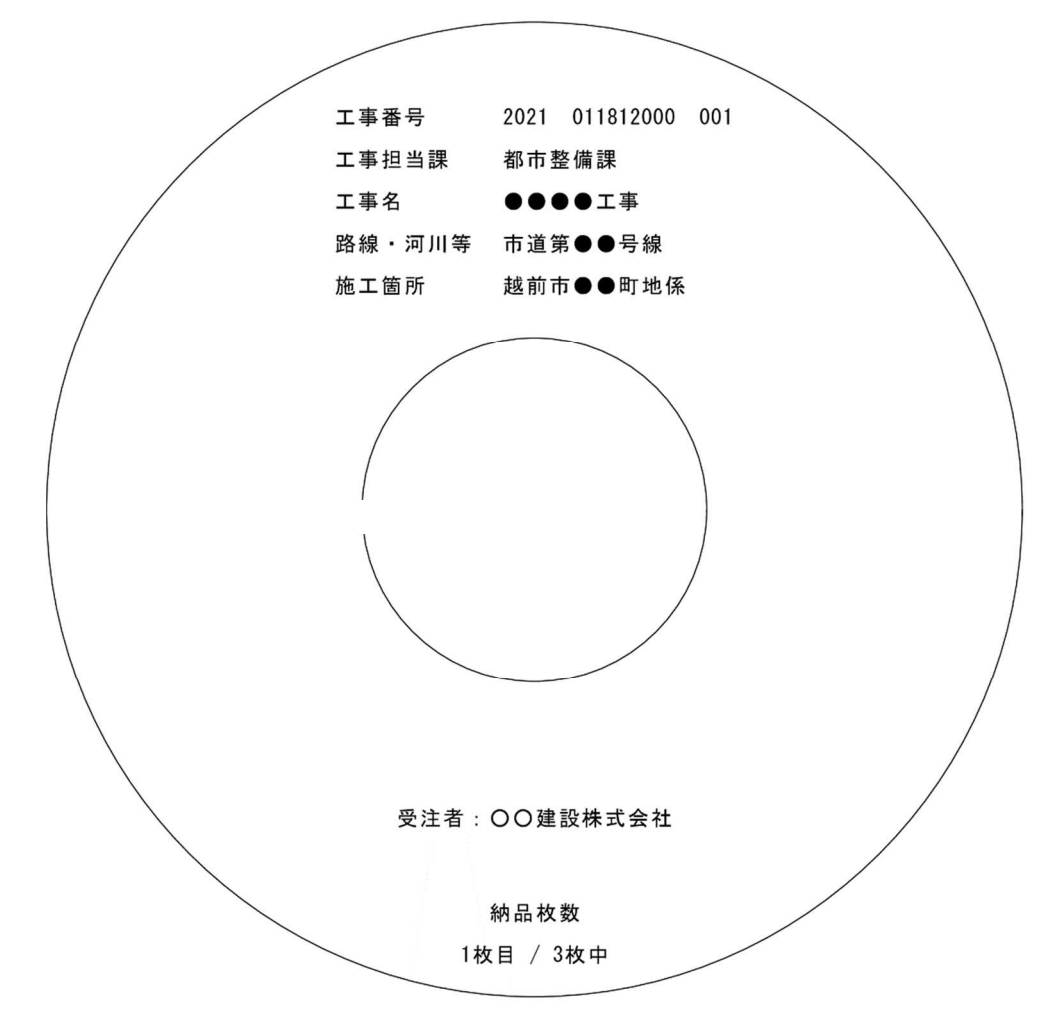

図4.4.2 電子媒体の表記例

※電子媒体最上段に発注者から提示された工事番号を記載してください。

#### 5 検査前の確認事項

5.1 受発注者間事前確認

電子媒体に格納(焼き付け)する前に検査前チェックシート(別紙2)を用いて、受 発注者双方で内容を確認してください。なお、チェックシートは検査時に検査職員へ提 出してください。

#### 6 検査

- 6.1 電子検査 検査は、電子データを利用した検査(電子検査)を原則とします。
- 6.2 検査準備物

受注者は監督職員と検査の方法について、検査前に協議してください。協議後、監督 職員は検査職員に検査方法を確認し、受注者へ連絡してください。 以下に標準的なパターンを示します。

- 【パターン1】:発注者の事務所(市役所等)で検査を行う場合 ⇒原則的に、発注者が使用機器(パソコン等)を用意
- 【パターン2】:現場事務所等、受注者側の事務所で検査を行う場合 ⇒原則的に、受注者が使用機器を用意

なお、検査職員が紙面での検査を指示した場合は、発注者が電子媒体から該当データ を印刷し、用意してください。発注者の都合により使用機器を準備できない場合も同様 です。